## **ID**Week **2020 Oral and Poster Presentation Q&A/Discussion Board Info**

New for **ID**Week 2020, presenters will be able to opt-in to having Q&A and Discussion Board (together referred to as Q&A below) functionality on their presentation page. Only registered attendees will be able to see and participate in the Q&A. Presenters can opt in through their presenter portal where they also upload their presentation. Logging into this portal will also give presenters access to answer questions. Presenters are asked to respond to questions between Oct 21-31. All attendees must abide by the IDWeek code of conduct. Please report offensive/inappropriate comments to [abstracts@idweek.org.](mailto:abstracts@idweek.org)

## **Presenter Portal Information**

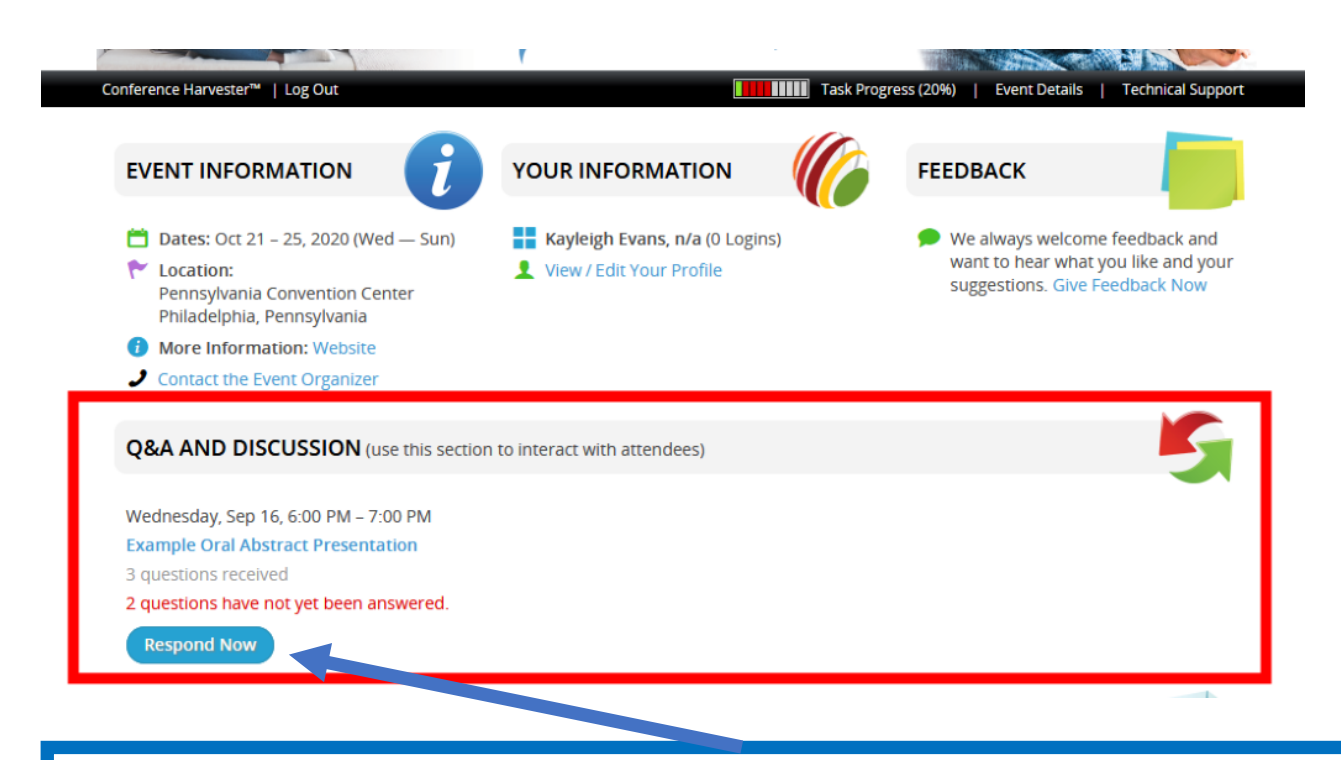

Presenters who opt into the Q&A/Discussion will be asked to login to Conference or Poster Harvester between the dates of Oct 21-31 to answer questions and participate in the discussion on their presentation page.

When a presenter logs in, if there are questions waiting to be answered the presenter will see a section like the one highlighted in the screenshot above.

To begin answering questions click on the "Respond Now" button.

Add Response \* Favorite Clicking "Respond Now" will take you to the unanswered questions. The tabs on the bottom of the page will allow you toggle between a list of all questions, unanswered questions, answered

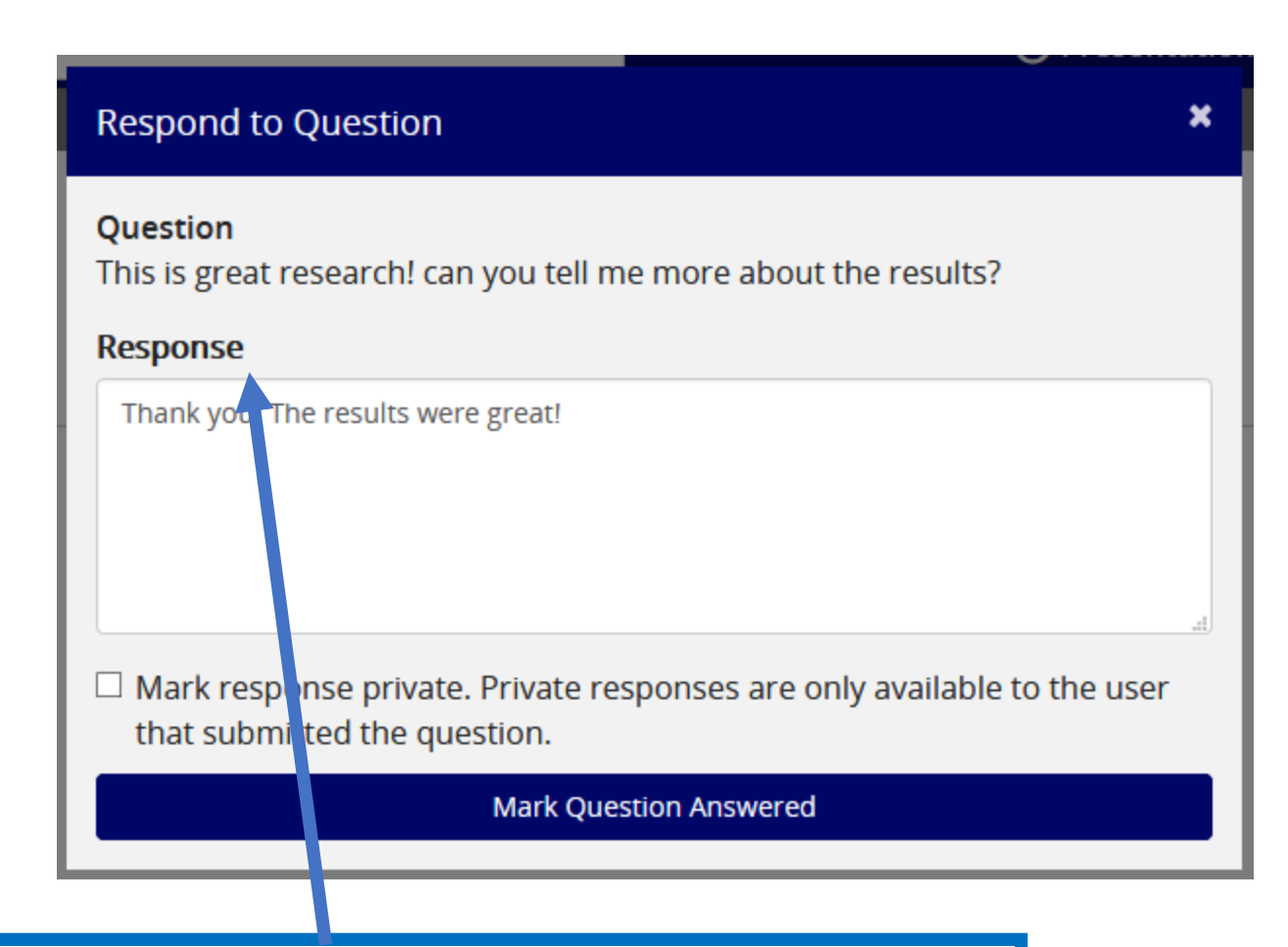

questions, and questions you have favorited.

Enter the answer to the question and click "Mark Question Answered".

There is an option to mark a response as private, but we encourage to make answers public for all attendees to see.

To answer a question, click "Add Response" under the question.